### 1. Repository- (CEO) Archive Document View and Print with in PSSP

(CEO) Archived Special Education documents are available to view and generate in PDF within the Repository tab for each student:

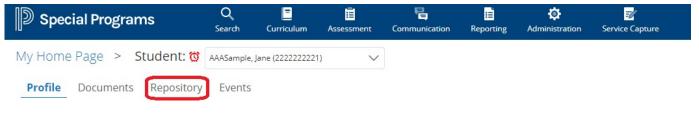

# 2. Repository Document Menu

Г

Documents are displayed in descending document date order.

Document display can be sorted by clicking on a header (click once for ascending order- click again for descending order).

| My Ho                               | me Page > Student: | TAAASample, J | ane (2222222221) | $\sim$ |  |  |   |           |           |
|-------------------------------------|--------------------|---------------|------------------|--------|--|--|---|-----------|-----------|
| Profile Documents Repository Events |                    |               |                  |        |  |  |   |           |           |
|                                     |                    | _             |                  | _      |  |  | s | can Date  | File Date |
|                                     | Description        | Doe           | cument Date      |        |  |  |   | cull bucc | rile Date |

# 3. View Archive Documents

#### Click 📃 to open and view adocument. Q Ξ Ē 립 Ш, ø 7 D Special Programs My Home Page > Student: 👸 AAASample, Jane (2222222221) Profile Documents Repository Events Description Document Date Scan Date File Date 12/09/2020 Wed, 05:46 AM MISC. 12/09/2020 Wed. 05:45 AM 12/09/2020 Wed, 05:47 AM

Click on the letter icon and it will save the file to the bottom of your browser window (chrome is preferred browser). Click on the file to open.

# 4. Generate a PDF to print documents:

Click

- the top of the document todownload.

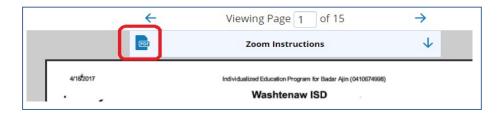

Click on the file *link* to download when the *File Is Ready:* 

| Export PDF            | × |
|-----------------------|---|
| File Is Ready 🛃 IEP - |   |

If the document does not download automatically: Right click to open the download file (bottom left corner of the screen)> **Select:** <u>Always open in Adobe Reader</u>.

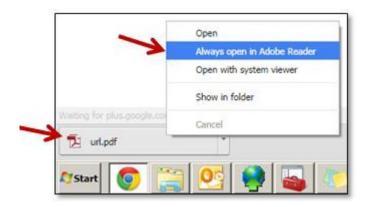

Follow print steps within the PDF.

| ile Edi  | it View Window | Help              |                  |       |          |            |                  |
|----------|----------------|-------------------|------------------|-------|----------|------------|------------------|
| Hom      | e Tools        | TIEnet Repository | IEP - Badar Ajin | (04 × |          |            |                  |
| B        | ቀ 🔒 🖂          | Q 🗇 🕑             | 1 / 15           | ΘΘ    | ) 176% - |            |                  |
| <b>.</b> |                |                   |                  |       |          |            |                  |
| 口<br>少   |                | 4/18/2017         |                  |       |          | Individual | ized Education P |